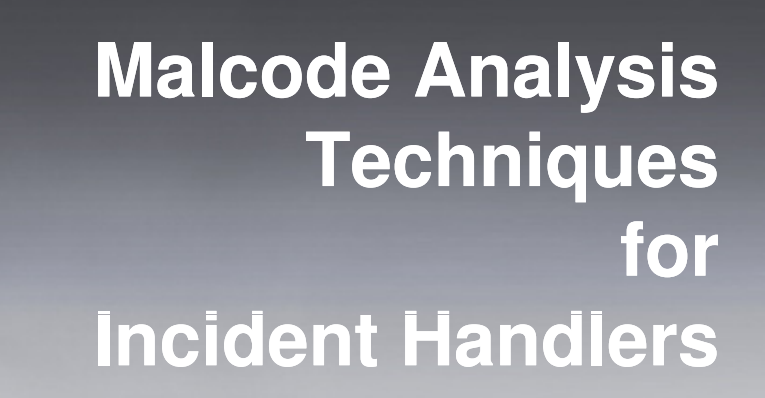

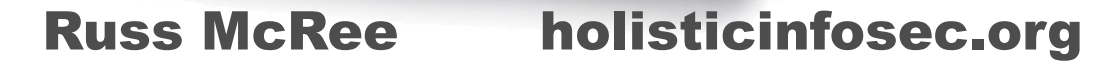

20<sup>th</sup> Annual FIRST Conference © **Russ McRee** 

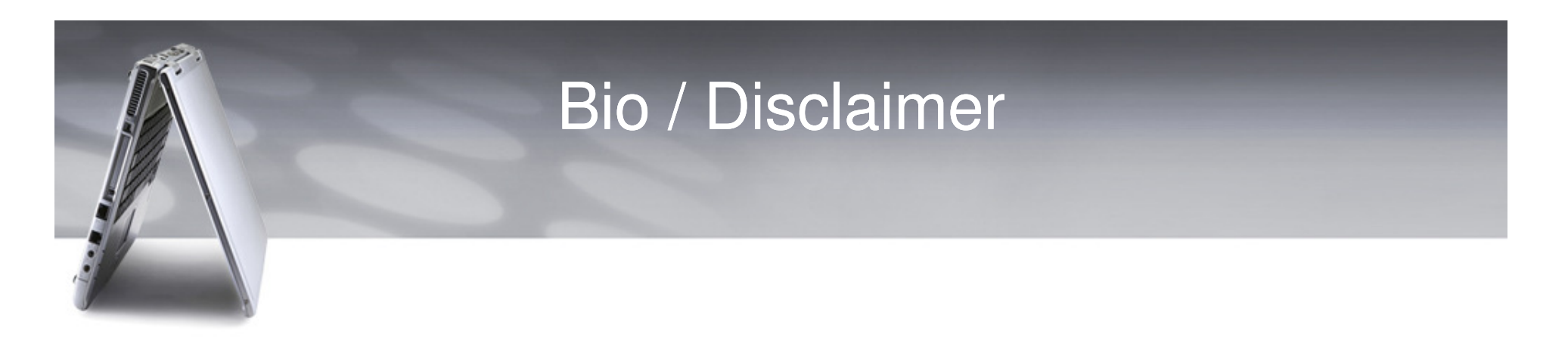

- Security analyst / researcher for holisticinfosec.org
- I am also an incident response security analyst for Microsoft Online Services Security and Compliance, part of the Global Foundation Services group.
- The views, opinions, and methodologies discussed here do not reflect those of my employer, thus no content herein is to be attributed to Microsoft.
- Though I draw on resources from commercial vendors this does not imply that I promote or recommend said vendors.

# Standard Forensic Methodology

- Verification
- System Description
- Evidence Collection
- Timeline Creation and Analysis
- OS-Specific Media Analysis
- $\bullet$ Data Recovery
- String Search
- •Reporting

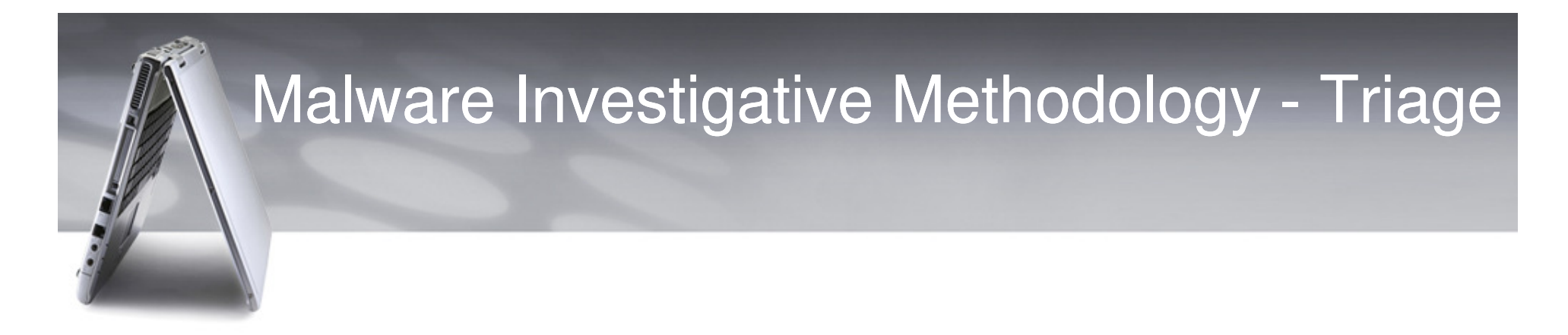

- Incident Handlers rarely benefit from the same operating timelines as forensic investigators.
- "We need information and we need it now."
- What is it, why or how did it get there, and how do we stop it?

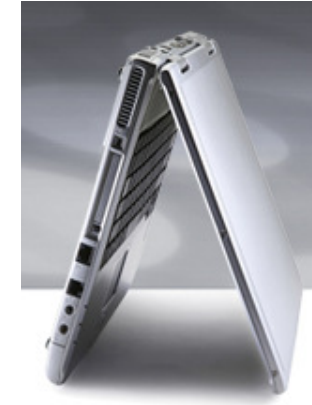

## Malware Investigative Methodology – Triage (2)

- •Identify & Analyze
- $\bullet$ **Contain**
- Eradicate
- $\bullet$ Recover
- Prevent
- We'll cover Identification and Analysis today.

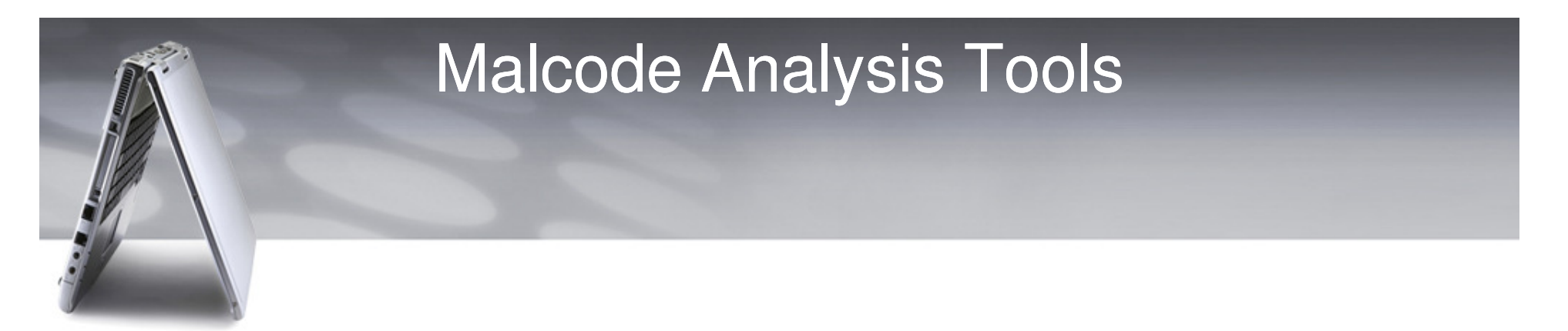

- $\bullet$  Monitored IDS or firewall logs have tipped you off to an infected host…
- $\bullet$ **Identify** 
	- $\mathcal{L}_{\mathcal{A}}$  , where  $\mathcal{L}_{\mathcal{A}}$  is the set of the set of the set of the set of the set of the set of the set of the set of the set of the set of the set of the set of the set of the set of the set of the set of the **Mandiant Red Curtain**
	- –**Process Explorer**
	- –**Rapier 3.2**
	- $\mathcal{L}_{\mathcal{A}}$ **Online resources**
- Other helpful tools include SysInternals and Helix

![](_page_6_Picture_0.jpeg)

- • Analyze
	- –**Process Monitor**
	- $\mathcal{L}_{\mathcal{A}}$ **Malcode Analysis Software Tools - iDefense Labs**
	- $\mathcal{L}_{\mathcal{A}}$ **Wireshark**
	- $\mathcal{L}_{\mathcal{A}}$  , where  $\mathcal{L}_{\mathcal{A}}$  is the set of the set of the set of the set of the set of the set of the set of the set of the set of the set of the set of the set of the set of the set of the set of the set of the **Visualization**
	- $\mathcal{L}_{\mathcal{A}}$  , where  $\mathcal{L}_{\mathcal{A}}$  is the set of the set of the set of the set of the set of the set of the set of the set of the set of the set of the set of the set of the set of the set of the set of the set of the **NSM-Console**
	- –**IDS & Firewall logs**

![](_page_7_Picture_0.jpeg)

# **IDENTIFICATION PHASE**

Where's Waldo?

![](_page_8_Picture_0.jpeg)

# Mandiant Red Curtainhttp://mandiant.com/mrc

- An interesting tool that moves beyond expected norms.
- "MANDIANT Red Curtain is free software for Incident Responders that assists with the analysis of malware. MRC examines executables to determine how suspicious they are based on a set of criteria. It examines multiple aspects of an executable, looking at things such as the entropy, indications of packing, compiler and packing signatures, the presence of digital signatures, and other characteristics to generate a threat "score." This score can be used to identify whether a set of files is worthy of further investigation. "

![](_page_9_Picture_0.jpeg)

- Entropy Measure of disorder and randomness.
- One of the fundamental properties of encrypted, compressed, or obfuscated (depending on the method of obfuscation) data is that its entropy (or "randomness") tends to be higher than that of "structured" data, such as user generated documentsand computer programs.

![](_page_10_Picture_0.jpeg)

# MRC – The Entropy of Evil (2)

- 1. A file is opened and the bytes read in to calculate a global entropy value for the entire file.
- 2. MRC then divides the file into overlapping samples and calculates the entropy across them. For arguments sake, assume a file of size X is divided into n samples of size Y.
- 3. The mean and standard deviation of all entropy values from all samples is calculated. The overall entropy for the input file is derived by taking the mean and adding one standard deviation to it. This value is referred to as the Sample Source Entropy.
- 4. Sample Source Entropy and Global Entropy are compared to a threshold. This threshold is an empirically derived value between 0 and 1. If either entropy value is greater than the threshold, the data block is determined to be entropic, and therefore potentially interesting. - Mandiant Red Curtain User Guide
- 5. Blah, blah, blah…does it work?

![](_page_11_Picture_0.jpeg)

- $\bullet$ MRC can be run locally on the suspect host.
- $\bullet$ .NET 2.0 framework dependent.
- $\bullet$ Can also be run as a remote agent.
- $\bullet$  Note: Engage only trusted tools as part of your analysis. Why?
- Here's where Helix comes in handy.

![](_page_12_Picture_0.jpeg)

# MRC – Remote Agent

- •Create agent files with MRC.
- •Copy to victim host.
- $\bullet$ Share your local CD drive as cdrom.
- $\bullet$  psexec -u <admin acct> -p <password> \\<victim host ip> net use  $x: \mathbb{R}$  <localhost ip  $cdrom$
- $\bullet$ psexec –w x: \IR\xp -u <admin acct> -p <password> \\<victim host ip> x: \IR\xp\cmd.exe
- $\bullet$  Now on victim host, issue MRCAgent.exe epcompilersigs.dat eppackersigs.dat roamingsigs -r c:\windows output.xml
- •Open output.xml in MRC console.

# Mandiant Red Curtain

## Sometimes results are immediately conclusive:

![](_page_13_Picture_17.jpeg)

 $\bullet$  MRC doesn't identify what the actual malware is (more later), but helps in sample gathering.

![](_page_14_Picture_0.jpeg)

# Mandiant Red Curtain (2)

## Sometimes results aren't obvious:

![](_page_14_Picture_14.jpeg)

Don't just look for the pretty red alert with a high score, look at entry point sigs and anomaly counts.

# Process Explorer - Sysinternals

Running processes are noted via the Processes tab in Task Manager, but that won't provide unique feedback like file touches and device use.

![](_page_15_Picture_25.jpeg)

![](_page_15_Picture_26.jpeg)

# RAPIER 3.2

- • "RAPIER is a security tool built to facilitate first response procedures for incident handling. It is designed to acquire commonly requested information and samples during an information security event, incident, or investigation. RAPIER automates the entire process of data collection and delivers the results directly to the hands of a skilled security analyst."
- Used by the authors at Intel, they wrote it to help them respond to incidents in the absence of a consolidated tool suite.

![](_page_17_Picture_0.jpeg)

# RAPIER 3.2 - Server

- • Server acts as a central location for results to be uploaded to.
- When an analyst runs a RAPIER scan, an email is automatically sent out to the security analysts that look at the scans, with a list of included modules and other info, and a full path to the file just uploaded.
- Keeps the ClamAV, McAfee DAT and MBSA sigs up to date and in the current version.
- Acts as a central repository for everyone to download the tool from, can be setup as http://rapier.<your domain>.com on your Intranet.
- If any of the DAT files change, the download package is auto-updated on the site.

- • RAPIER also works well as a standalone client.
- Can be run from a trusted resource (CD,USB) or run against a victim host remotely.
- Also .NET 2.0 framework dependent.

![](_page_19_Picture_0.jpeg)

![](_page_19_Picture_27.jpeg)

- $\bullet$ Very simple interface, just select the modules you wish to run.
- $\bullet$  If you only ever run two modules, be sure they are SecCheck from MyNetWatchman and the Network module.

![](_page_20_Picture_18.jpeg)

## Network module results - fport:

#### Network-fport.log - Notepad

#### File Edit Format View Help

LoqFile Located at C:\tools\rapier\Results\HIO-66ZKDGUCPVW\2007-10-28\15-00\Network-fport.loq RAPIER Library Version=2005.06.06.01 System Name=HIO-66ZKDGUCPVW Build Info=HIO SANDBOX |Processor(s) Quantity and Name=1xGenuine Intel(R) CPU T2600 @ 2.16GHz Module Name=Network Description=Captures hosts file and runs nbtstat, netstat, fport and promqry network query tools Execute Time=Sun 2007/10/28 15:02:04 FPort v2.0 - TCP/IP Process to Port Mapper Copyright 2000 by Foundstone, Inc. http://www.foundstone.com ∣Pid Process Port Proto Path 1908. svchost  $\rightarrow$  135 **TCP** C:\WINDOWS\system32\svchost.exe System  $\rightarrow 139$ Ī4 **TCP** l4 System  $\rightarrow$  445 **TCP** 1056 sv́chost  $\rightarrow$  1025 TCP C:\WINDOWS\System32\svchost.exe System  $-$ > 1030 TCP 1964 Explorer  $\rightarrow$  1798 TCP C:\WINDOWS\Explorer.EXE 1964 Explorer  $-$ > 1799 TCP C:\WINDOWS\Explorer.EXE 820 winadll  $\rightarrow$  1813 TCP C:\WINDOWS\System32\winadll.exe 1264  $-$  5000 TCP lo.  $\rightarrow$  123 UDP. System svchost  $\rightarrow$  135 1908 — UDP. C:\WINDOWS\system32\svchost.exe lo. System  $\rightarrow$  137 **UDP**  $\rightarrow$  138 lo. System UDP.  $\rightarrow$  445 System UDP. 1056 sv́chost  $-> 500$ C:\WINDOWS\System32\svchost.exe **UDP** System  $\rightarrow$  1026 UDP 1964 Explorer  $-$ > 1033 UDP C:\WINDOWS\Explorer.EXE 1964 Explorer C:\WINDOWS\Explorer.EXE  $-> 1397$  UDP 820 winadll  $\rightarrow$  1398 UDP C:\WINDOWS\System32\winadll.exe 1264  $-> 1399$  UDP  $-> 1400$  UDP System 1964 Explorer  $\rightarrow$  1401 UDP C:\WINDOWS\Explorer.EXE 1964 Explorer  $\rightarrow$  1417 UDP C:\WINDOWS\Explorer.EXE 1820 winadll C:\WINDOWS\System32\winadll.exe  $\rightarrow$  1418 UDP  $\rightarrow$  1900 UDP System

Execute Duration (in seconds)=1

## SecCheck module results – Process List: • Confirms what we saw in Process Explorer.

## Process List:  $A: S \times t$

![](_page_22_Picture_21.jpeg)

## SecCheck module results – TCP/UDP and Run Entries:

![](_page_23_Picture_12.jpeg)

![](_page_24_Picture_0.jpeg)

- • With our unwelcome visitor identified how can we quickly learn more?
- Onling scanners are Online scanners are invaluable: Is it a new variant with little coverage, or is it easily identified, denoting a gap in the victim host's AV application.
- • Be a good citizen, if coverage is light submit the sample directly to vendors.

![](_page_25_Picture_0.jpeg)

## Online Resources - Virustotal

Virustotal is a service that analyzes suspicious files and facilitates the quick detection of viruses, worms, trojans, and all kinds of malware detected by antivirus engines. More information..

![](_page_25_Picture_45.jpeg)

![](_page_25_Picture_46.jpeg)

• Most analysts are likely familiar with this service. Samples submitted here are sent to vendors but often the feed is buried. Direct submittal to vendor is better.

http://www.virustotal.com

# Online Resources - Jotti

# • A good alternative to VirusTotal

![](_page_26_Picture_16.jpeg)

http://virusscan.jotti.org/

## Online Resources - Kaspersky

## If you just want a quick, single source ID, try •Kaspersky. **File Scanner**

Home / Downloads / Free Virus Scan / File Scanner

If you would like to scan your entire computer for viruses, please use our free virus scan.

## **Attention!**

Kaspersky Anti-Virus has detected a virus in the file you have submitted.

We suggest that you consider:

- Reading about the virus/viruses in our Virus Encyclopedia
- Downloading a trial version of Kaspersky Anti-Virus
- Purchasing a copy of Kaspersky Anti-Virus in our E-Store
- Purchasing Kaspersky Anti-Virus from a certified partner

Browse... Submit

Scanned file: winadll.exe - Infected

winadll.exe - infected by Trojan.Win32.Agent.awz

http://www.kaspersky.com/scanforvirus

# Online Resources - ThreatExpert

## •Does a lot of the analysis work for you.

![](_page_28_Picture_2.jpeg)

Visit ThreatExpert wel

### **Submission Summary:**

#### **B** Submission details:

- > Submission received: 19 June 2008, 02:36:13
- Processing time: 4 min 54 sec
- > Submitted sample:
	- File MD5: 0x0E35435FA08C226BDCD8875A5749DDD3
	- Filesize: 58,368 bytes
	- Alias: Backdoor.Win32.IRCBot.cug [Kaspersky Lab], Backdoor.Trojan > [Symantec], Generic BackDoor.I > [McAfee], BKDR\_TOFSEE.AG > [Trend Micro]

#### G Summary of the findings:

![](_page_28_Picture_64.jpeg)

#### **Technical Details:**

## **Possible Security Risk**

Attention! The following threat category was identified:

![](_page_28_Picture_17.jpeg)

http://www.threatexpert.com

## Online Resources - ThreatExpert

## •File system mods, process changes.

#### **File System Modifications**

### The following files were created in the system:

![](_page_29_Picture_48.jpeg)

#### **O** Notes:

- > %UserProfile% is a variable that specifies the current user's profile folder. By default, this is C:\Documents and Settings\[UserName] (Windows NT/2000/XP).
- > %System% is a variable that refers to the System folder. By default, this is C:\Windows\System (Windows 95/98/Me), C:\Winnt\System32 (Windows NT/2000), or C:\Windows\System32 (Windows XP).
- > %Temp% is a variable that refers to the temporary folder in the short path form. By default, this is C:\Documents and Settings\[UserName]\Local Settings\Temp\ (Windows NT/2000/XP).

## **Memory Modifications**

#### There were new processes created in the system:

![](_page_29_Picture_49.jpeg)

## http://www.threatexpert.com

## Online Resources - ThreatExpert

## •Registry changes, Mutex, & ports

## **Registry Modifications**

- The following Registry Keys were created:
	- > HKEY\_CURRENT\_USER\Software\Microsoft\Internet Explorer\InformationBar
	- > HKEY\_CURRENT\_USER\Software\Microsoft\Internet Explorer\IntelliForms

### The newly created Registry Values are:

- > [HKEY\_LOCAL\_MACHINE\SOFTWARE\Microsoft\Windows\CurrentVersion\Explorer\BitBucket]
	- $\text{Inner} = 0 \times 00000016$
- FIKEY\_LOCAL\_MACHINE\SOFTWARE\Microsoft\Windows\CurrentVersion\Run]
	- myscy = "%System%\myscy.exe \u"

so that myscy.exe runs every time Windows starts

- [HKEY\_CURRENT\_USER\Software\Microsoft\Internet Explorer\InformationBar]  $\text{FirstTime} = 0 \times 000000000$
- > [HKEY CURRENT USER\Software\Microsoft\Internet Explorer\IntelliForms]
	- $\text{L}$  AskUser = 0x00000000
- > [HKEY\_CURRENT\_USER\Software\Microsoft\Windows\CurrentVersion\Internet Settings]
	- $\text{...}$  WarnOnZoneCrossing = 0x00000000
	- WarnOnPostRedirect = 0x00000000
	- WarnonBadCertRecving = 0x00000000

## The following Registry Values were modified:

- FikeY\_LOCAL\_MACHINE\SOFTWARE\Microsoft\Windows NT\CurrentVersion\Winlogon]
	- Luserinit = "%System%\userinit.exe,%UserProfile%\jrjd.exe \s"

## so that jrjd.exe runs every time Windows starts

- > [HKEY\_CURRENT\_USER\Software\Microsoft\Windows\CurrentVersion\Internet Settings]
	- $\mu$  WarnOnPost = 00 00 00 00
- FHKEY\_CURRENT\_USER\Software\Microsoft\Windows\CurrentVersion\Internet Settings\Zones\2]
	- $MinLevel = 0x00000000$
	- $\frac{1}{2}$  RecommendedLevel = 0x00000000
	- $1004 = 0 \times 00000000$
	- $1201 = 0x00000000$
	- $1609 = 0x00000000$

## http://www.threatexpert.com

## **Other details**

- To mark the presence in the system, the following Mutex object was created:  $\triangleright$  ghegdjf
- The following ports were open in the system:
- Port Protocol Process 1040 UDP mvscv.exe (%System%\mvscv.exe)
- 1042 UDP anhml.exe (%System%\anhml.exe)

![](_page_31_Picture_0.jpeg)

# **ANALYSIS PHASE**

Who's Waldo?

# Analysis cautions

- Sandbox the analysis phase!
- Obviously, avoid your corporate network.
- VMWare is great only if the malware isn't virtualization-aware (becoming a prevalent issue).
- My host OS in typically Linux or Mac OS X, and I run Windows as a guest OS.

![](_page_33_Picture_0.jpeg)

ERRO: undefined<br>OFFENDING COMMAND: ' OFFENDING COMMAND: '' ERROR: undefined

STACK: